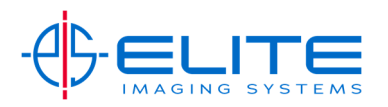

# **Edit One Touch Keys**

## Press System Menu/Counter

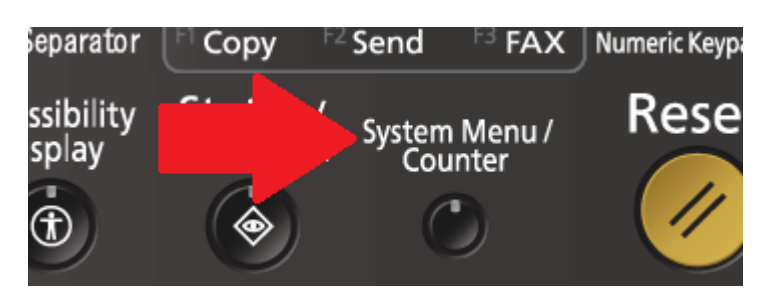

### Press Down Arrow

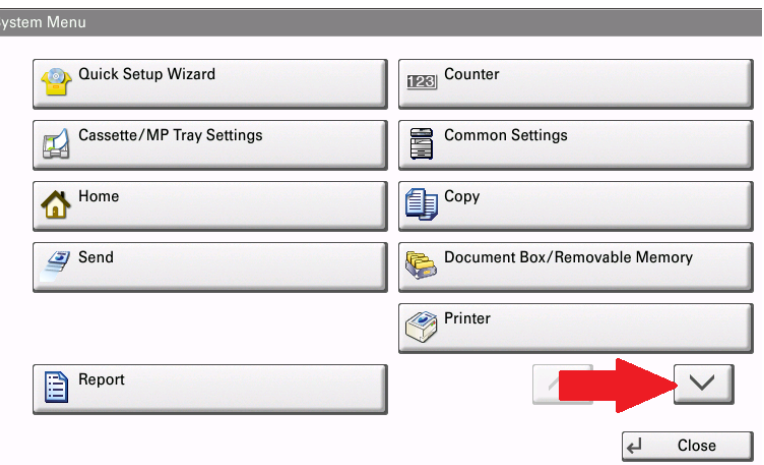

#### Press Edit Destination

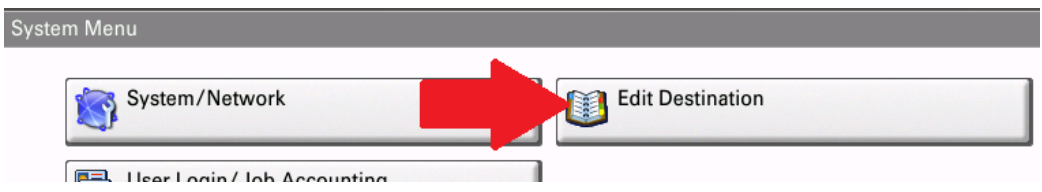

To change an Entry in the One Touch Keys press, Add/Edit

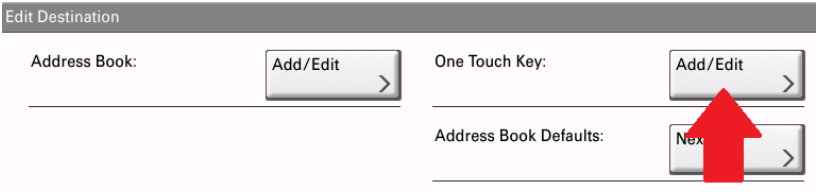

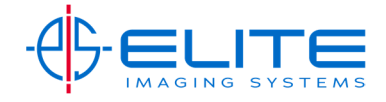

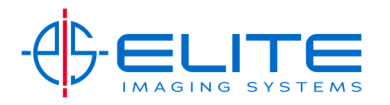

## **To add a new entry.**

## Highlight an open entry and the press Add/Edit

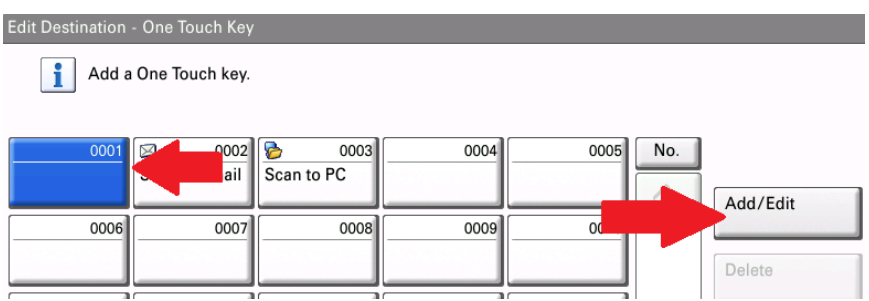

If the Contact is already in the Address Book press Change for Destination

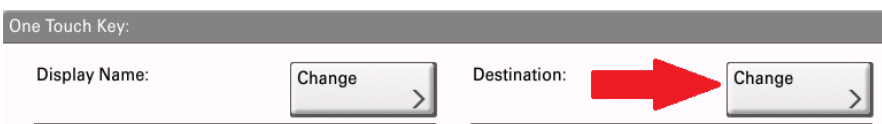

Pick the Contact from the list by pressing the contact to highlight then press OK.

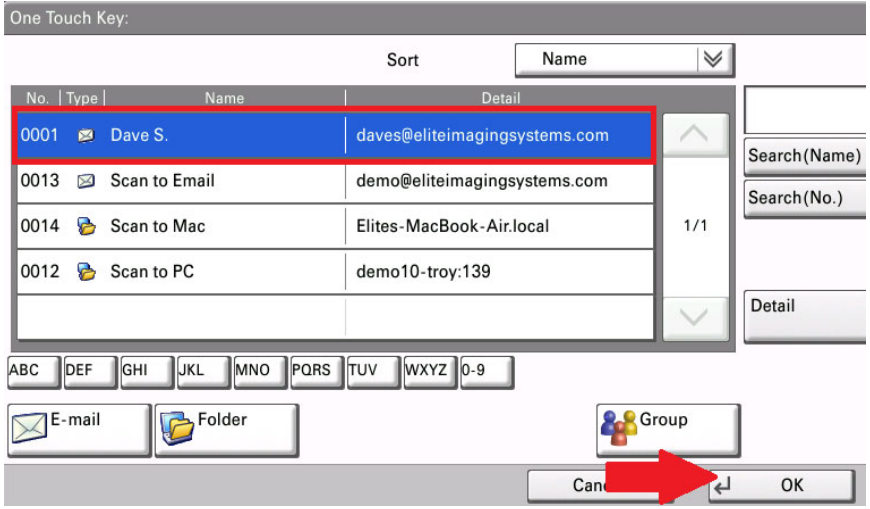

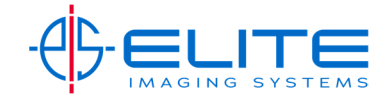

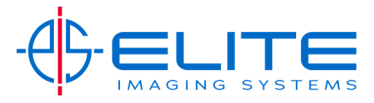

Press Save and then Close 3 times to get back to the home screen.

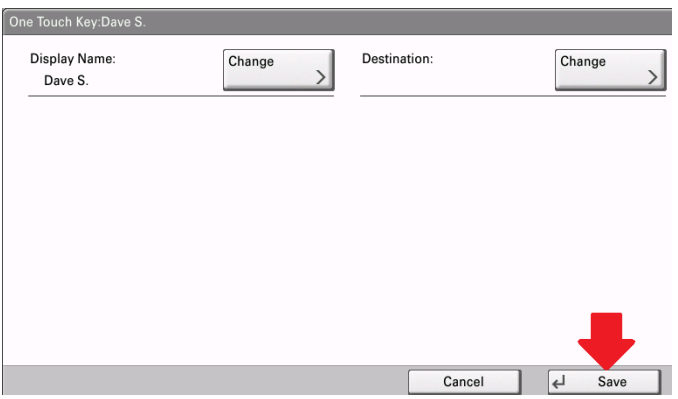

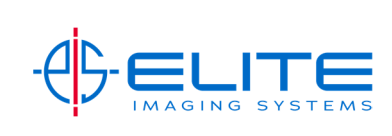